## PARTICIPATING **LIBRARIES**

#### ANY QUESTIONS?

The complete list of libraries participating in the computerized interlibrary loan network (ILL) is available on the Catalogue's Web portal (in French only):

Home > For professionals > À propos du Catalogue > Bibliothèques participantes.

If your library is not listed among those offering online ILL service, please contact its staff for more information about other ILL possibilities.

Your library:

The staff at your library can help you use the Catalogue des bibliothèques du Québec and the interlibrary loan (ILL) service.

**CAT** DES A L O | BIBLIOTHEQUES **GUE** DU QUEBEC

**THE RICHES OF QUÉBEC LIBRARIES** WITHIN YOUR **REACH**

**CBQ.BANQ.QC.CA**

# ABOUT THE CATALOGUE DES BIBLIOTHÈQUES DU QUÉBEC

The Catalogue des bibliothèques du Québec improves access for Quebecers to all the riches offered by public libraries.

Available at **cbq.banq.qc.ca** or on your library's Web site, this catalogue allows you to:

- > easily find a document (book, magazine article, etc.) with one search in several Québec library catalogues that are accessible on the Internet;
- > submit an interlibrary loan (ILL) request online for a document that your library does not have, but that can be borrowed from another library;
- > consult the index of public libraries in Québec to easily locate your local public library and be directed to its Web site or catalogue.

## SUBMIT AN INTERLIBRARY LOAN (ILL) REQUEST ONLINE

If you wish to borrow a document that your library does not have, the online interlibrary loan (ILL) service provided by the Catalogue des bibliothèques du Québec lets you submit a loan or reproduction request choosing from the thousands of documents listed.

#### **Steps**

- 1. First consult your own library's catalogue to see if the document you are looking for is in its collection.
- 2. If your library does not have the document, go to **cbq.banq.qc.ca** to consult the Catalogue des bibliothèques du Québec.
- 3. If you are not registered, click on the **Sign in**

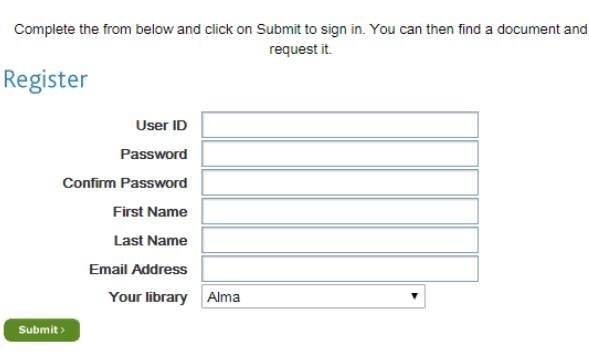

4. Find the document by performing a standard or advanced search and targeting the catalogues of libraries you want to browse through.

#### Standard search

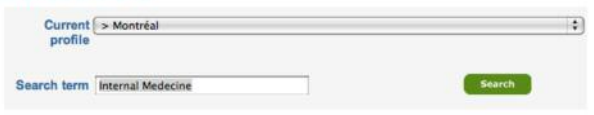

5. On the **Search results** page, select the document you are looking for and click on **Get it!** to submit your ILL request.

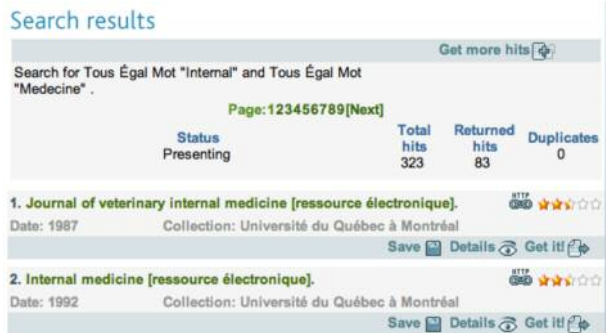

- link, then the **Register** link and fill the form. <sup>6</sup>. Sign in to begin a session, using your subscriber number and the password you were given by your library.
	- 7. You will now access an ILL request that has already been filled out for the document you want to borrow. Click on Submit to send your ILL request to your library.
	- 8. Your library's ILL service will locate the document you are looking for in another library in the region or elsewhere, borrow it and inform you once it has been received.

At any time, you can follow up on the status of your request by clicking on **My requests** on the Catalogue's left-side menu.

An initiative of Bibliothèque et Archives nationales du Québec